#### **AXIOS DOCENTI**

### **Predisposizione colloqui con i genitori da parte del Coordinatore**

#### All'interno del registro, operando nella sezione **COMUNICAZIONI E COLLOQUI**

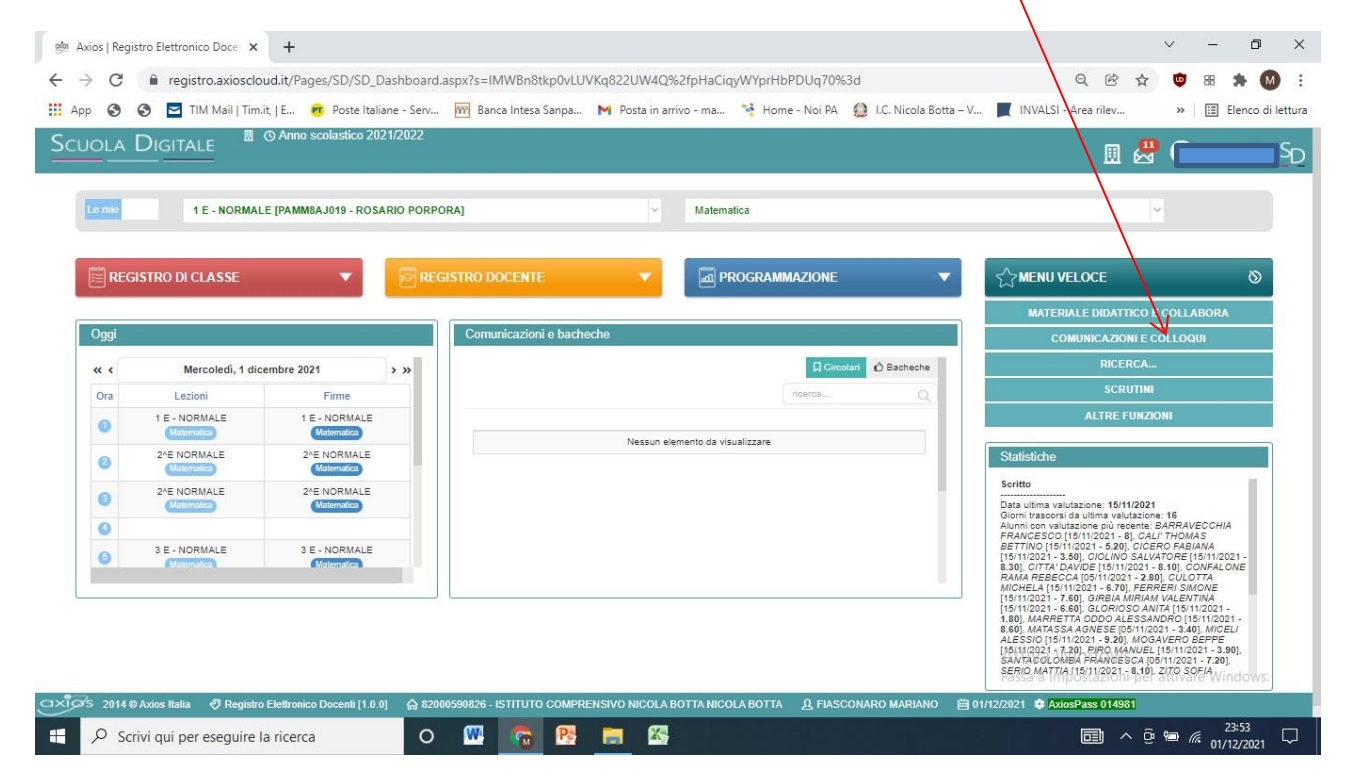

## **si apre la seguente pagina**

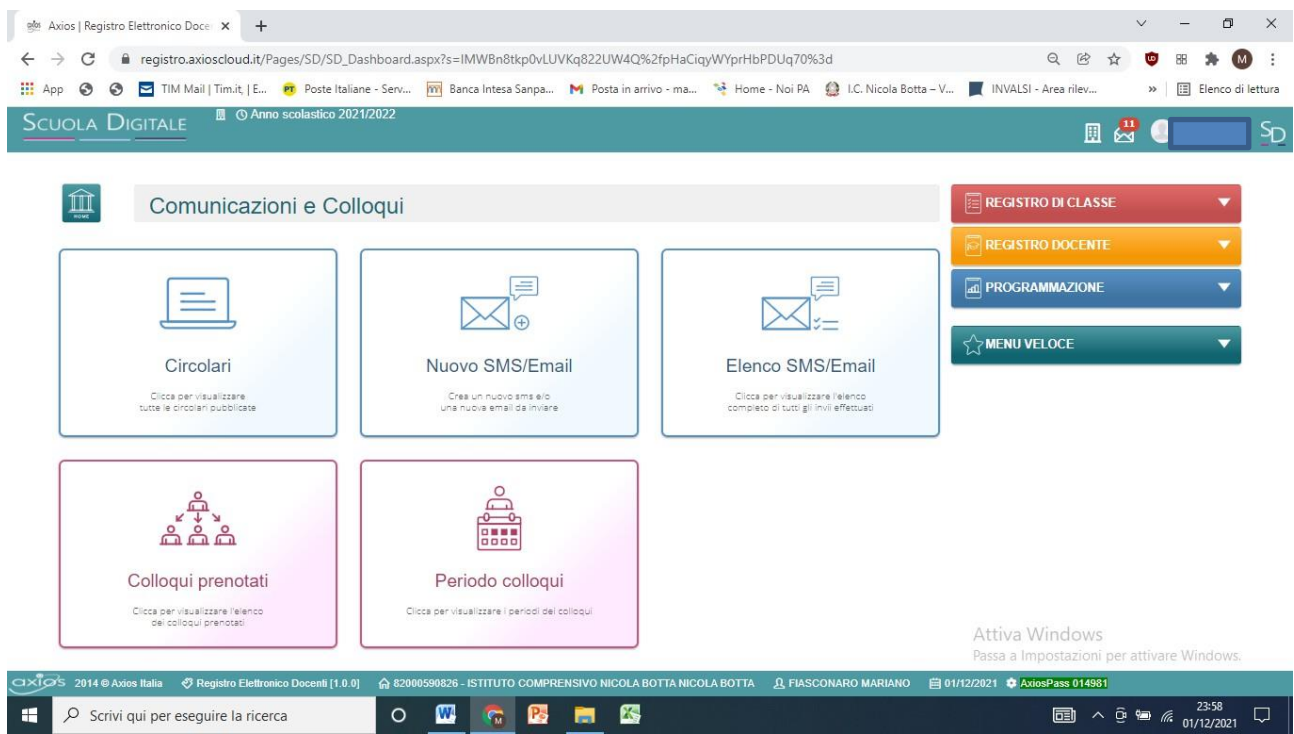

# **dove si individuano due campi che si riferiscono ai colloqui :**

- **a) Periodo colloqui** per la predisposizione dei colloqui
- **b) Colloqui Prenotati** dove è possibile consultare le prenotazioni

### **Periodo Colloqui**

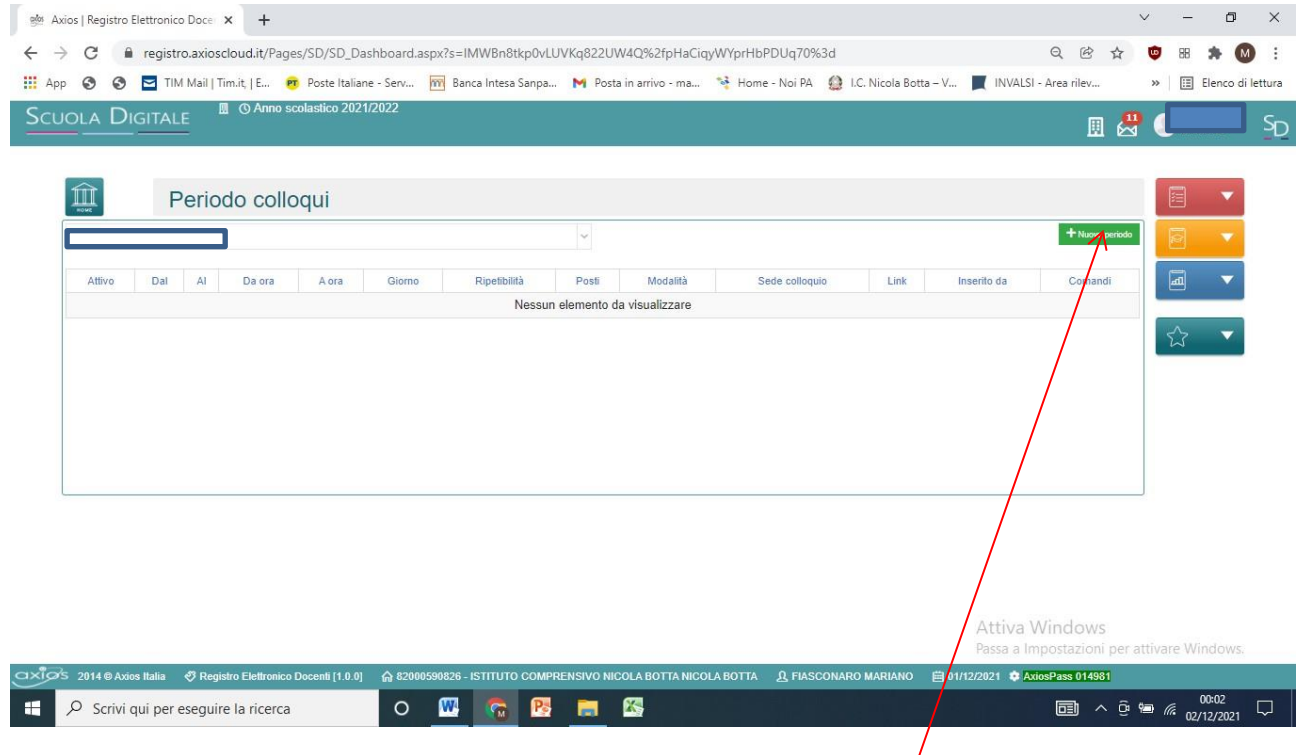

**Per programmare i colloqui** agire sulla voce **NUOVO PERIODO**

Si apre la seguente finestra:

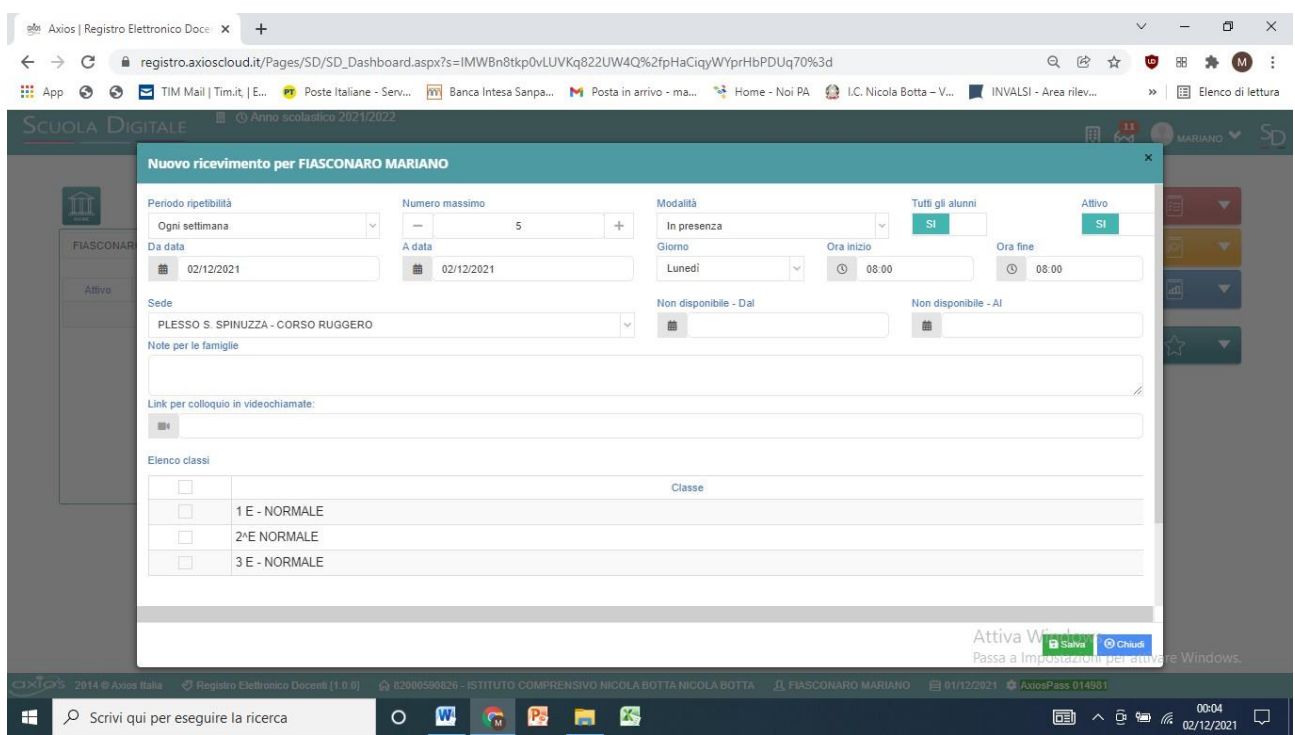

Impostare i campi con le seguenti voci:

Periodo di reperibilità : **MAI**

Numero Massimo **: 21 ( numero alunni della classe)**

Modalità : **in presenza**

Da data: **data del colloquio della classe come da calendario**

A data : **data del colloquio della classe come da calendario ( si svolgono in una sola giornata)**

Giorno: **il giorno della settimana corrispondente alla data**

Orario inizio e fine: **come da calendario**

Sede **: il plesso corrispondente** 

Elenco classi: **la classe interessata** 

**Gli altri campi non sono necessari**

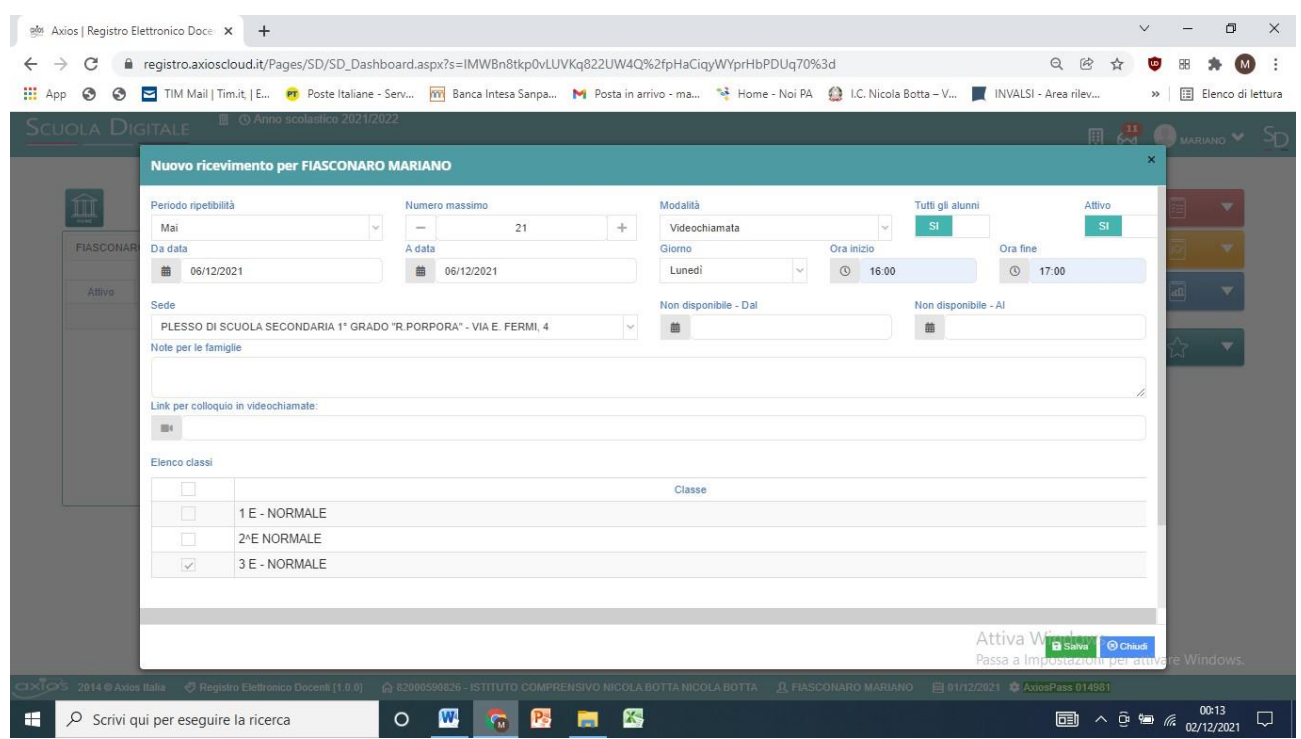

**Salvare**

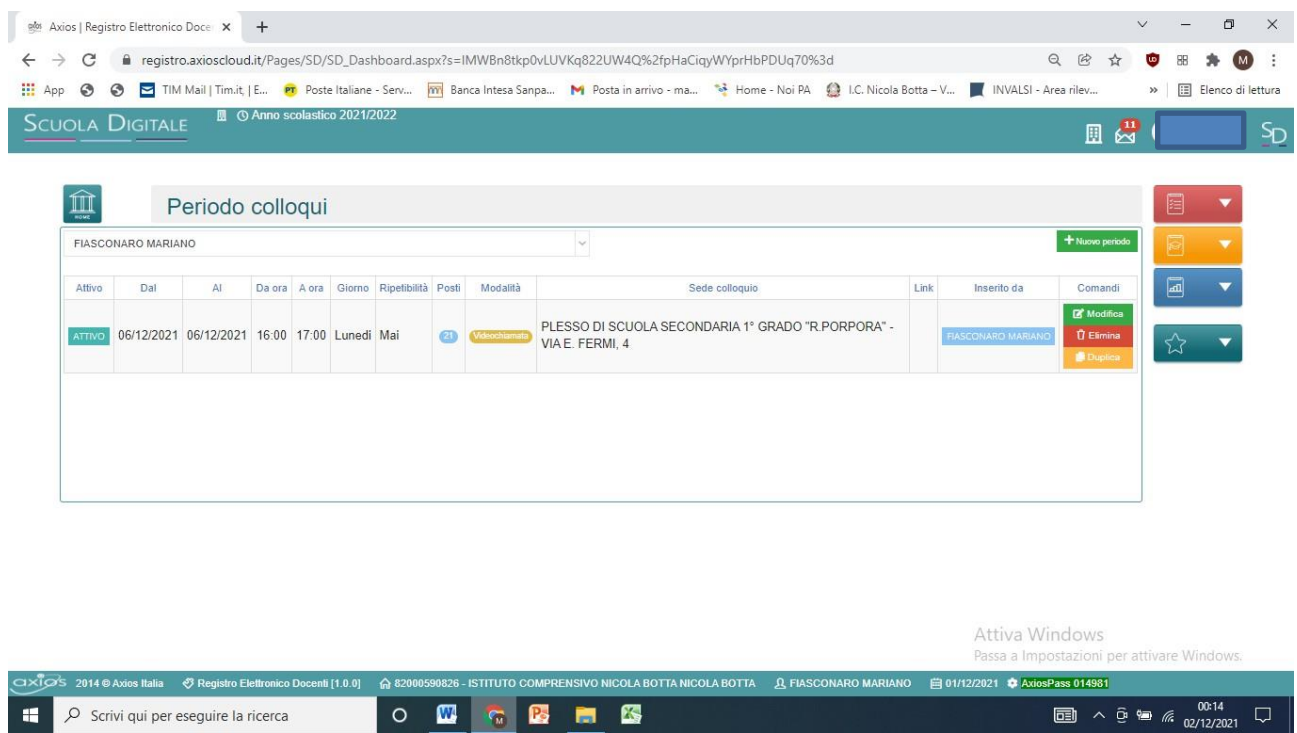

Le operazioni di preparazione sono concluse. Per eventuali modifiche sono disponibili i tasti di **MODIFICA – ELIMINA**

Adesso per i genitori è possibile prenotare il colloquio tramite LA FUNZIONE attiva nel registro famiglie .

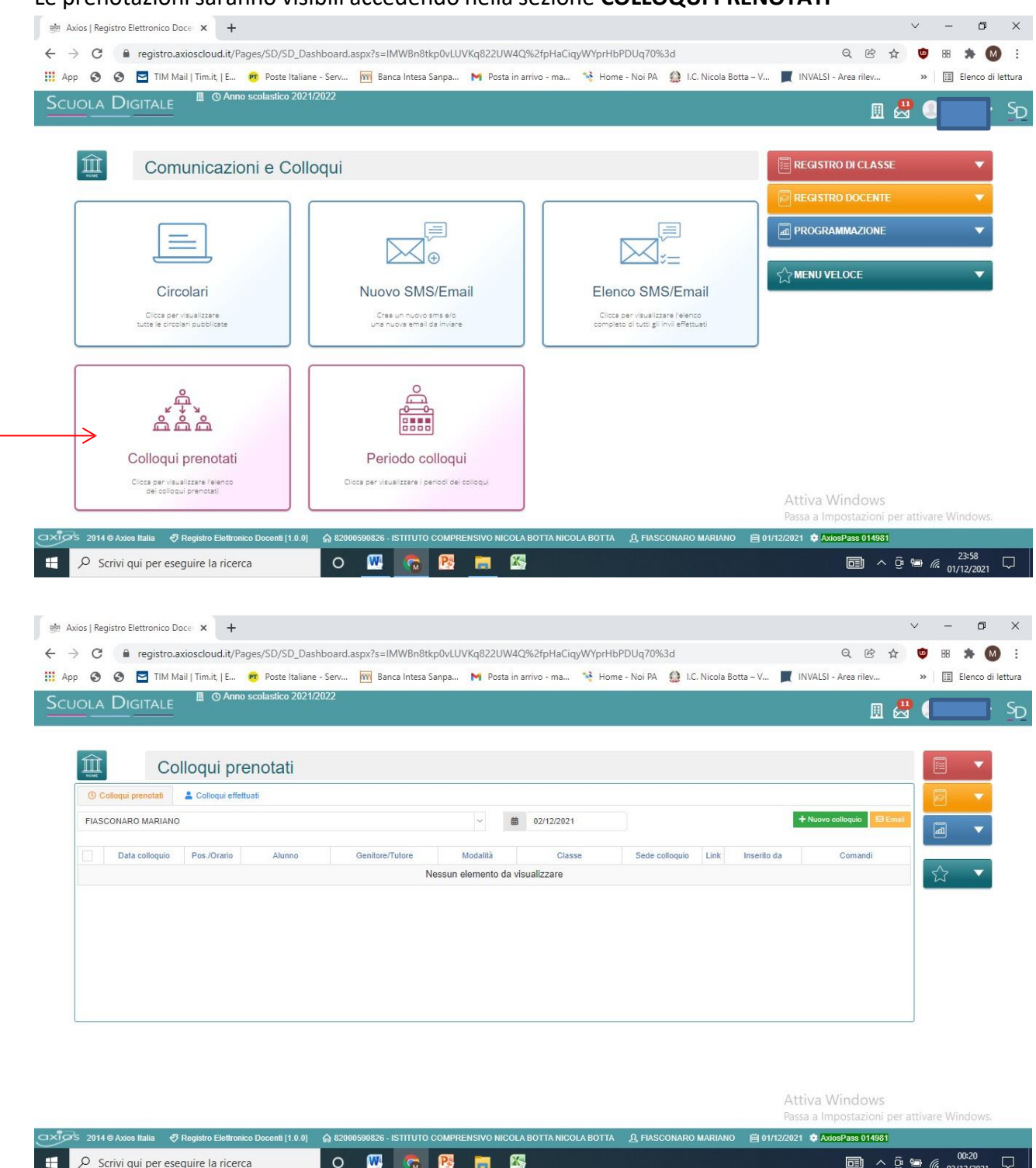

Le prenotazioni saranno visibili accedendo nella sezione **COLLOQUI PRENOTATI**

In questa area saranno registrate in ordine di posizione le prenotazioni inserite dai genitori.